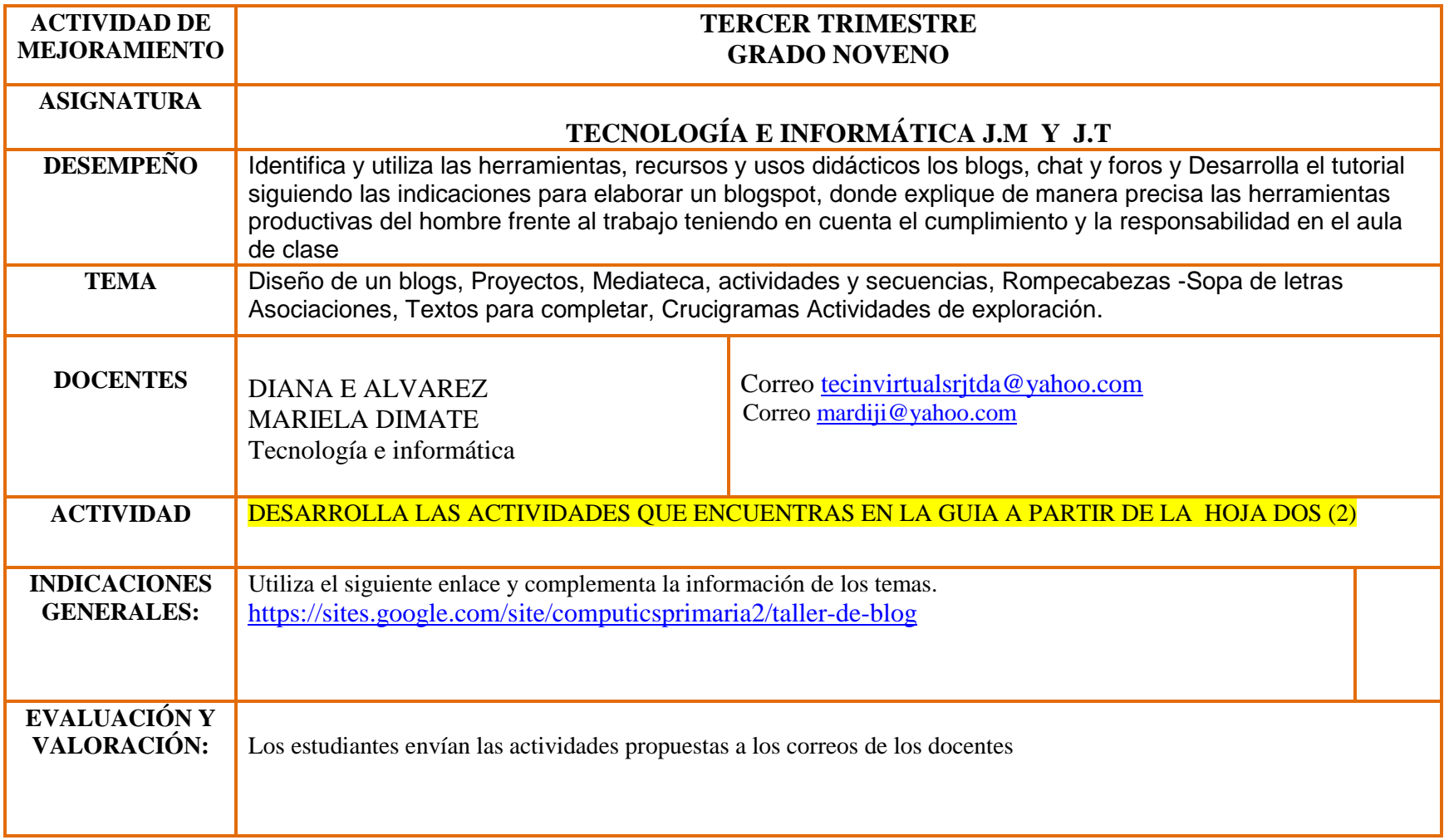

## EJERCICIOS

1. Elabora el siguiente mapa conceptual en PowerPoint y explica cada función de los Blogspot de aula que se encuentran en el esquema.

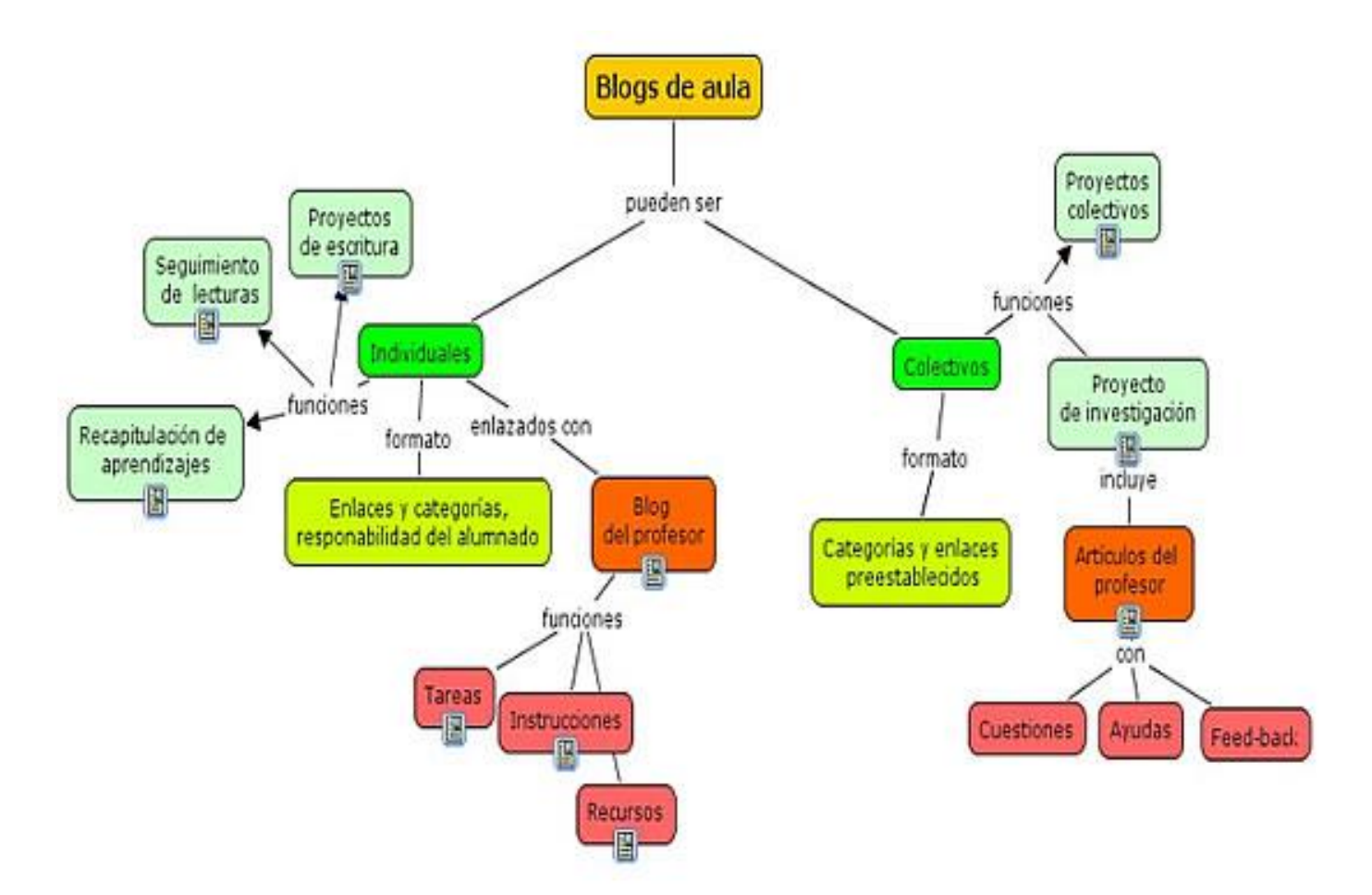

- 2. Consulta los siguientes conceptos y explícalos:
- **Bloguero**:
- **Entrada o post**:
- **Postear**:
- **Comentarios o comments**:
- **Permalink**:
- 3. Se puede abrir un blog en diversos lugares: Entre ellos:
	- $\bullet$   $\hspace{0.2cm}$   $\hspace{0.2cm}$   $\bullet$   $\hspace{0.2cm}$   $\hspace{0.2cm}$
	- $\bullet$   $\hspace{0.2cm}$   $\hspace{0.2cm}$
	- $\bullet$   $\qquad \qquad \q$
	- $\bullet$   $\hspace{0.2cm}$   $\hspace{0.2cm}$
- 4. Para crear un blog en Blogger debemos realizar las siguientes acciones: Escríbelas.
	- $\bullet$   $\_$
	- $\bullet$   $\_$
	- $\bullet$   $\_$
	- $\bullet$   $\_$

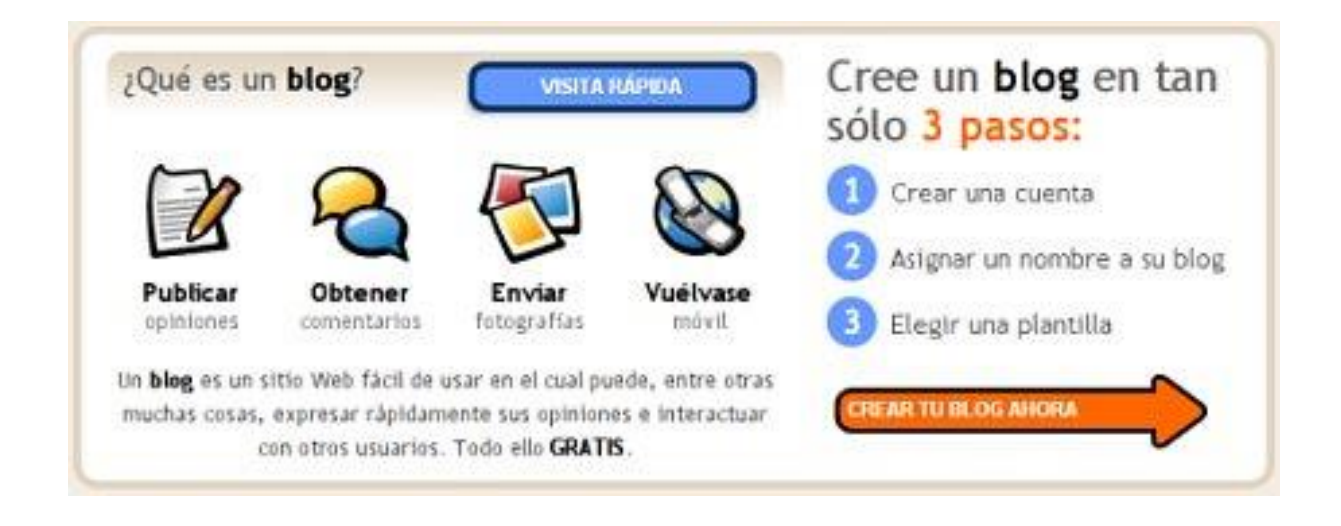

5. Elabora un Blogspot con solo la primera entrada: título, imágenes, hipervínculos, diseño (debe llevar,

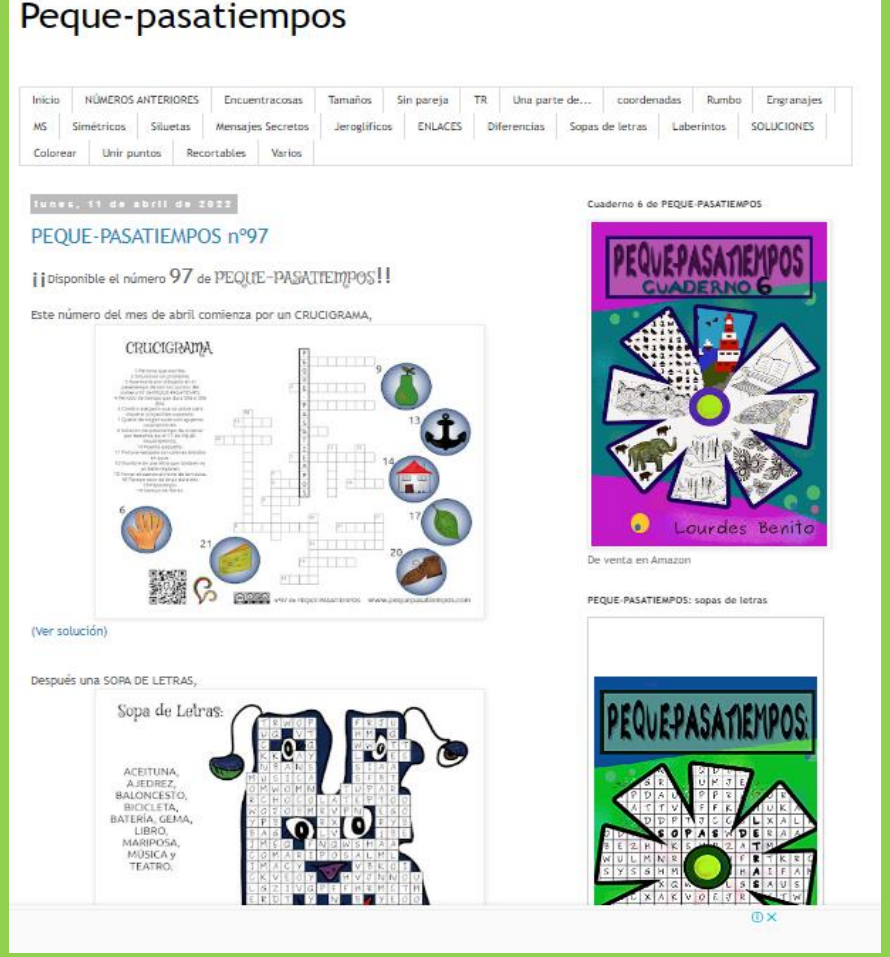

rompecabezas, sopa de letras y asociaciones-tema "Pasatiempos")